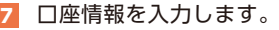

①科目をプルダウンから選択します。 ②口座番号を半角数字で入力します。 ③「次へ」をタップします。

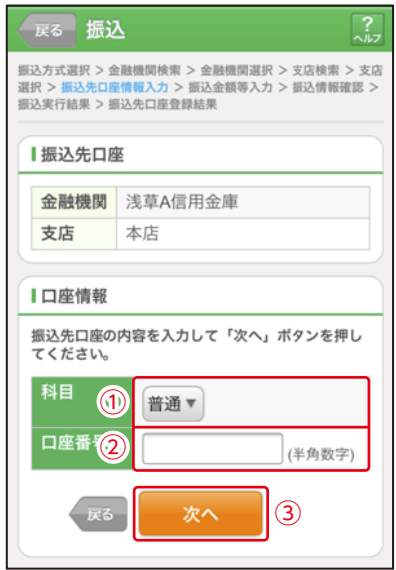